## **Information: CS520 Introduction to Intelligent Systems**

Jan 30, 2006

Recall that you need to make your assignments readable by the instructor on CSLAB/Rockhopper. The idea is to set up a directory where you will place your finished assignments. The files in that directory should be readable only by the instructor for this course.

Every directory and file in Unix has as set of permisssions. You can find the permissions on a file by executing the command

ls -l filename

and on a directory by executing the command

## ls -l -d filename

The structure of the permissions information is as follows: You need to ensure that your

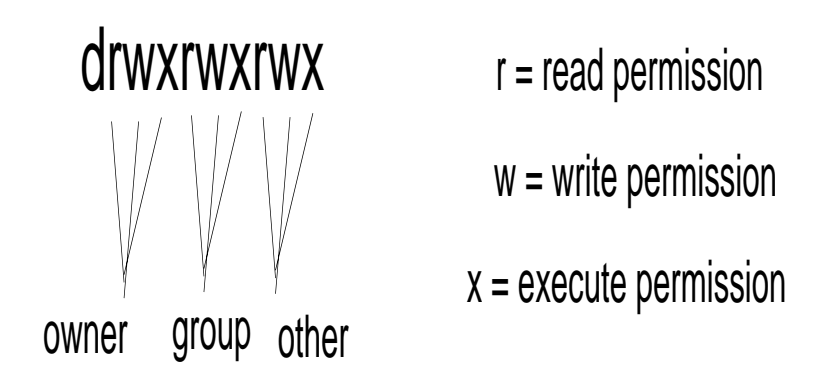

group and other does not have read, or write permissions on your top-level directory. But other must have execute permissions. My top-level directory is like this:

```
logic% ls -1 -t -dd ~scherl
drwx--x--x 89 scherl faculty 16384 Jan 26 16:47
```
Now you need to create a directory under your top level directory called Submit520. The permissions on this directory should give both read and execute permissions to other, but must not give read, write, or execute permission to group. It should look like this:

```
logic% ls -l -d Submit305
drwx---r-x 2 scherl faculty 4096 Jan 26 19:28
```
How do you change the permissions that are given to you by default on directories and files? You use the following commands: (Note that filename can also be a directory.)

```
chmod g-r filename //removes read permission from group
chmod g+r filename //adds read permission to group
chmod g-w filename //removes write permission from group
chmod g+w filename //adds write permission to group
chmod g-x filename //removes execute permission from group
chmod g+x filename //adds execute permission to group
chmod o-r filename //removes read permission from other
chmod o+r filename //adds read permission to other
chmod o-w filename //removes write permission from other
chmod o+w filename //adds write permission to other
chmod o-x filename //removes execute permission from other
chmod o+x filename //adds execute permission to other
```
Similarly for user as in

chmod u+x filename //adds execute permission to user

Within your directory Submitter 520, you will need to create a subdirectory for each homeowork assignment. For example, you will need a directory HW1 to hold all of the files for the first programming assignment. Go ahead and create the directory HW1. Be certain that you give read and execute permissions to other and that you deny read and execute permissions to group.

For now, just put a file in the directory HW1 with a message like message like "Hello Professor Scherl". (Make certain that I can read the file.) As a check to make certain that you have everything set up properly, after you go through these steps send me an email with the location of your materials. Do all of this sometime by the end of this week.

Remember that every time you add a new directory to Submit520 and new files, you need to make certain that other has both read and execute permissions!